# **Ausführung**

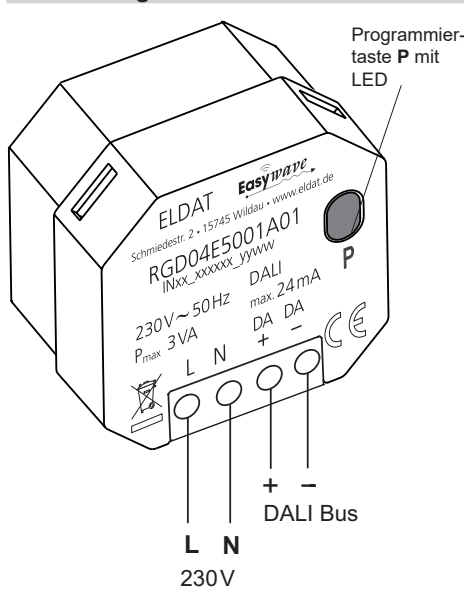

# **RGD04E5001A01**

# **Technische Daten**

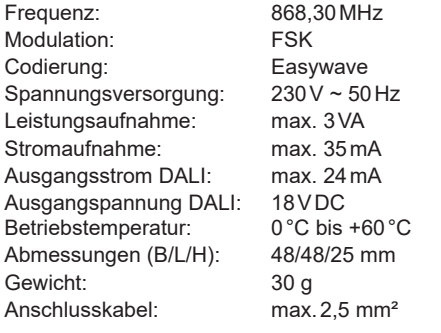

# **Lieferumfang**

Unterputz-DALI-Gateway RGD04, Bedienungsanleitung

# **Bestimmungsgemäßer Gebrauch**

Das Gerät darf ausschließlich als DALI-Stromversorgung und Gateway zwischen Easywave-Sendern und DALI-Endgeräten genutzt werden (DALI: Digital Adressable Lighting Interface).

Der Hersteller haftet nicht für Schäden, die durch unsachgemäßen oder bestimmungsfremden Gebrauch entstehen.

### **Sicherheitshinweise**

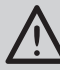

Bevor Sie das Gerät anschließen und bedienen, lesen Sie bitte diese Anleitung sorgfältig durch!

- Die elektrische Installation darf ausschließlich durch eine zugelassene Elektrofachkraft vorgenommen werden!
- Beachten Sie geltende Gesetze, Normen und Vorschriften sowie die Herstellerhinweise der zu steuernden Geräte!
- Lassen Sie nicht funktionierende Geräte vom Hersteller überprüfen!
- Nehmen Sie keine eigenmächtigen Veränderungen am Gerät vor!
- **- Achtung! Das RGD04 hat eine integrierte DALI-Stromversorgung. Es dürfen keine weiteren DALI-Stromversorgungen im Bus eingesetzt werden! Die Stromaufnahme aller am Bus angeschlossener DALI-Geräte darf 24mA in Summe nicht überschreiten!**

# **DE RGD04 DALI-Gateway 24mA DALI Stromversorgung**

# **Funktion**

Das DALI-Gateway RGD04 ermöglicht die Ansteuerung von DALI-Endgeräten durch bis zu 32 Easywave Sender.

Maximal können im Bus 24mA für DALI-Geräte zur Verfügung gestellt werden. Es darf keine zweite Stromversorgung im gleichen Bus genutzt werden!

Das Gateway sendet in der Betriebsart "DIMMEN 2-Tast-Bedienung" Befehle als Broadcast auf den DALI-Bus.

In dieser Betriebsart können DALI-Geräte gezielt auf- und abgedimmt werden.

Mit einem kurzen Tastendruck werden die Verbraucher auf 100% eingeschaltet bzw. auf 0% ausgeschaltet.

Ein langer Tastendruck dimmt die Verbraucher AUF (Tastencode A oder C) bzw. AB (Tastencode B oder D).

Die gleichzeitige Verwendung der Tastencodes A+B und C+D eines Senders ist nicht möglich!

Es können bis zu 32 Easywave-Sender mit 2-Tast-Bedienung am Gateway eingelernt werden, um die Steuerung von DALI-Geräten per Funk zu ermöglichen.

Die Betriebsart und Adressierung kann nicht geändert werden.

# **Inbetriebnahme**

Das Gerät ist für den Einbau in handelsübliche Unterputz-Einbaudosen vorgesehen.

- 1. Schalten Sie die Anlage spannungsfrei und schließen Sie die Versorgungsspannung entsprechend Anschlussplan an.
- 2. Schließen Sie das RGD04 mit den DALI-Klemmen an den DALI-Bus an. Beachten Sie, dass keine weitere DALI-Stromversorgung am DALI-Bus angeschlossen werden darf!
- 3. Schalten Sie die Versorgungsspannung wieder zu. Nach dem Anschließen befindet sich das Gateway in Betriebsbereitschaft. Die LED ist aus. Das Gateway versorgt den DALI-Bus und alle angeschlossenen DALI-Geräte mit Strom (max. 24mA).
- 4. Lernen Sie die zu nutzenden Easywave-Sender in das Gateway ein (s. "Sender einlernen").
- 5. Verschließen Sie die Einbaudose mit dem zugehörigen Deckel.

**Achtung:** Achten Sie auf eine ungehinderte Funkverbindung. Vermeiden Sie die Montage in einem Verteilerkasten, Gehäusen aus Metall, in unmittelbarer Nähe von großen Metallobjekten, auf dem Boden oder in dessen Nähe.

### **Sender einlernen**

- 1. Drücken Sie am RGD04 die Programmiertaste **P** 1x kurz (<1,6s). Die LED blinkt langsam.
- 2. Betätigen Sie innerhalb von 30 Sekunden eine Taste des einzulernenden Senders. Die LED leuchtet für 4 Sekunden und erlischt anschließend. Der Sender ist eingelernt.

Wiederholen Sie den Vorgang ggf. für weitere einzulernende Sender.

Erfolgt während der Programmierung 30 Sekunden lang keine Tastenbetätigung, wechselt das Gateway automatisch zurück in die Betriebsbereitschaft.

### **Einzelne Sendecodes löschen**

- 1. Drücken Sie am RGD04 die Programmiertaste **P** 1x lang (>1,6s). Die LED blinkt schnell.
- 2. Betätigen Sie eine Taste des zu löschenden Senders. Die LED leuchtet für 4 Sekunden und erlischt anschließend.

Der Sender wurde gelöscht.

### **Alle Sendecodes löschen**

- 1. Drücken Sie am RGD04 die Programmiertaste **P** 1x lang (>1,6s). Die LED blinkt schnell.
- 2. Betätigen Sie die Programmiertaste **P** nochmals  $1x$  lang  $($ > $1,6s)$ . Die LED leuchtet für 4 Sekunden und erlischt anschließend.

Es wurden alle Sender gelöscht.

# **Entsorgungshinweise**

### **Altgeräte dürfen nicht mit dem Hausmüll entsorgt werden!**

Entsorgen Sie Altgeräte über eine Sammelstelle für Elektronikschrott oder über Ihren Fachhändler.

Entsorgen Sie das Verpackungsmaterial in die Sammelbehälter für Pappe, Papier und Kunststoffe.

# **Gewährleistung**

Innerhalb der gesetzlichen Garantiezeit beseitigen wir unentgeltlich Mängel des Gerätes, die auf Material- oder Herstellungsfehler beruhen, durch Reparatur oder Umtausch.

Die Garantie erlischt bei Fremdeingriff.

#### **Konformität**

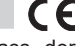

Hiermit erklärt ELDAT EaS GmbH, dass der Funkanlagentyp RGD04 der Richtlinie 2014/53/ EU entspricht.

Der vollständige Text der EU-Konformitätserklärung ist unter der folgenden Internetadresse verfügbar: www.eldat.de

# **Kundendienst**

Sollten trotz sachgerechter Handhabung Störungen auftreten oder wurde das Gerät beschädigt, wenden Sie sich bitte an Ihren Händler oder an den Hersteller.

# **ELDAT EaS GmbH**

Schmiedestraße 2 15745 Wildau Deutschland Telefon: + 49 (0) 33 75 / 90 37-310 Telefax: + 49 (0) 33 75 / 90 37-90 Internet: www.eldat.de<br>E-Mail: info@eldat.de info@eldat.de

JM500517 0923 DE/EN UM500517\_0923 DE/EN